# **AUX**

Copyright <sup>©</sup> October 5, 2004 Bintec Access Networks GmbH

#### Purpose

This document is part of the user's guide to the installation and configuration of Bintec gateways running software release 7.1.4 or later. For up-to-the-minute information and instructions concerning the latest software release, you should always read our Release Notes, especially when carrying out a software update to a later release level. The latest Release Notes can be found at www.bintec.net.

#### Liability

While every effort has been made to ensure the accuracy of all information in this manual, Bintec Access Networks GmbH cannot assume liability to any party for any loss or damage caused by errors or omissions or by statements of any kind in this document and is only liable within the scope of its terms of sale and delivery.

The information in this manual is subject to change without notice. Additional information, changes and Release Notes for Bintec gateways can be found at www.bintec.net.

As multiprotocol gateways, Bintec gateways set up WAN connections in accordance with the system configuration. To prevent unintentional charges accumulating, the operation of the product should be carefully monitored. Bintec Access Networks GmbH accepts no liability for loss of data, unintentional connection costs and damages resulting from unsupervised operation of the product.

#### **Trademarks**

Bintec and the Bintec logo are registered trademarks of Bintec Access Networks GmbH.

Other product names and trademarks mentioned are usually the property of the respective companies and manufacturers.

#### Copyright

All rights are reserved. No part of this publication may be reproduced or transmitted in any form or by any means - graphic, electronic, or mechanical - including photocopying, recording in any medium, taping, or storage in information retrieval systems, without the prior written permission of Bintec Access Networks GmbH. Adaptation and especially translation of the document is inadmissible without the prior consent of Bintec Access Networks GmbH.

Bintec France

6/8 Avenue de la Grande Lande

#### **Guidelines and standards**

Bintec gateways comply with the following guidelines and standards:

R&TTE Directive 1999/5/EG

CE marking for all EU countries and Switzerland

You will find detailed information in the Declarations of Conformity at www.bintec.net.

#### How to reach Bintec

Bintec Access Networks GmbH

D-90449 Nuremberg F-33174 Gradignan

France

Germany

Telephone: +49 180 300 9191 0 Telephone: +33 5 57 35 63 00 Fax: +49 180 300 9193 0 Fax: +33 5 56 89 14 05 Internet: www.bintec.fr

Internet: www.bintec.net

Suedwestpark 94

| 1 | AUX Menu     |
|---|--------------|
|   | Index: AUX 9 |

2 Bintec User's Guide AUX

## 1 AUX Menu

The fields of the AUX menu are described below.

```
VPN Access 25 Setup Tool
                                     Bintec Access Networks GmbH
[AUXILIARY]: Settings
                                                     MyGateway
  Serial Port
                     : second
 Line speed
                    : 19200
 Active Profile : Profile 1
     Available Profiles:
          Profile 1
          Profile 2
          Profile 3
          Profile 4
              SAVE
                                              CANCEL
```

With its analog/GSM interface (AUX = auxiliary), the **VPN Access** gateway also supports connections of analog and GSM modems (e.g. as backup). In principle you can use any Hayes- or GSM07.07-compatible modem with a serial interface for this purpose. The following modems have been tested successfully by Bintec:

- US Robotics Sportster Flash (analog modem)
- US Robotics 56K Fax Modem (analog modem)
- Siemens TC35i (GSM modem).

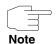

If you want to connect the modem to a Bintec gateway, you need a special cable for the console port of your gateway.

AUX

### Pin assignment of modem cable:

1. Cable for AUX interface to the modem

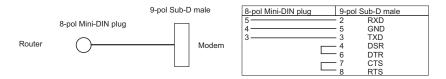

Figure 1-1: Cable for AUX interface to the modem

2. Cable for AUX interface to the PC and to the modem (Y-cable)

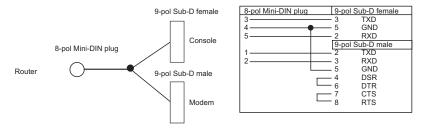

Figure 1-2: Cable for AUX interface to the PC and the modem (Y-cable)

The configuration is set in the AUX menu.

The AUX menu consists of the following fields:

| Field       | Description                                                                                                  |
|-------------|----------------------------------------------------------------------------------------------------|
| Serial Port | Here you select which serial interface you want to use for connection to the modem.  Possible settings:      |
|             | second: You use the second, previously unused serial interface.                                              |
|             | <ul><li>console: You use the console interface.</li><li>The serial console is no longer available.</li></ul> |

| Field            | Description                                                                                      |
|------------------|--------------------------------------------------------------------------------------------------|
| Line Speed       | Here you select the speed at which the gateway addresses the modem (in bps).  Possible settings: |
|                  | ■ default: The Baud rate of the terminal connection is not changed. (9600 in ex works state)     |
|                  | All other values mean that the modem is addressed at the corresponding speed in bps.             |
|                  | 9600                                                                                             |
|                  | ■ 19200: Default value; recommended for communication with a GSM modem.                          |
|                  | ■ 38400                                                                                          |
|                  | <b>57600</b>                                                                                     |
|                  | ■ 115200: Recommended for communication with an analog modem.                                    |
| Active Profile   | Here you select the profile whose settings are used for communication with the modem.            |
| Profile <1 to 4> | Submenus for configuration of the relevant profiles.                                             |

Table 1-1: **AUX** menu fields

You can define various settings for communication between the gateway and modem via configuration of the profiles.

VPN Access 25 Setup Tool Bintec Access Networks GmbH
[AUXILIARY] [SETUP]: Modem Configuration MyGateway

Profile Configuration

Dispatch Item: PPP dialin
GSM SIM PIN: \*\*\*\*
Escape Char: +
Init Sequence: ATX3

SAVE

CANCEL

The menu for the respective profile contains the following fields:

| Field         | Description                                                                                       |
|---------------|---------------------------------------------------------------------------------------------------|
| Dispatch Item | Here you select the gateway subsystem to which an incoming call over the modem is to be assigned. |
|               | Possible settings:                                                                                |
|               | disable: No call is accepted.                                                                     |
|               | ■ PPP dialin: The call is assigned to the PPP subsystem.                                          |
|               | isdnlogin: The call is assigned to the ISDN Login subsystem.                                      |
|               | Default value is <i>PPP dialin</i> .                                                              |

| Field         | Description                                                                                                    |
|---------------|----------------------------------------------------------------------------------------------------|
| GSM SIM PIN   | Here you enter the PIN of your GSM modem, if your modem asks for it.                                                                                                    |
|               | Entering a wrong PIN blocks communication with the modern until the entry in the profile is corrected.                                                                                                    |
|               | The default value is 0000.                                                                                                    |
| Escape Char   | The value for this field is set by default to "+". It should only be changed if the escape character of the modem is different.                                                                                                    |
| Init Sequence | Here you can enter an initialization string for your modem. The command <i>ATX3</i> is the default setting (the modem does not wait for a free signal before dialing). You can add other AT commands by separating them with semicolons. The entry is limited to 50 characters. |
|               | Make sure you enter the command for activating the XON/XOFF software flow control. This is proprietary and cannot be set automatically. The command sequence can be obtained from your modem manual or the manufacturer.                                                        |

Table 1-2: **PROFILE <1 TO 4>** menu fields

# **Index: AUX**

| A | Active profile Analog connections Analog/GSM interface | 5<br>3<br>3 |
|---|--------------------------------------------------------|-------------|
| D | Dispatch item                                          | 6           |
| Ε | Escape char                                            | 7           |
| G | GSM modem GSM SIM PIN                                  | 3, 7<br>7   |
| I | Init sequence                                          | 7           |
| L | Line speed                                             | 5           |
| M | Modem                                                  | 3           |
| P | Profile Profile configuration                          | 5<br>5      |
| S | Serial port                                            | 4           |

10 Bintec User's Guide AUX